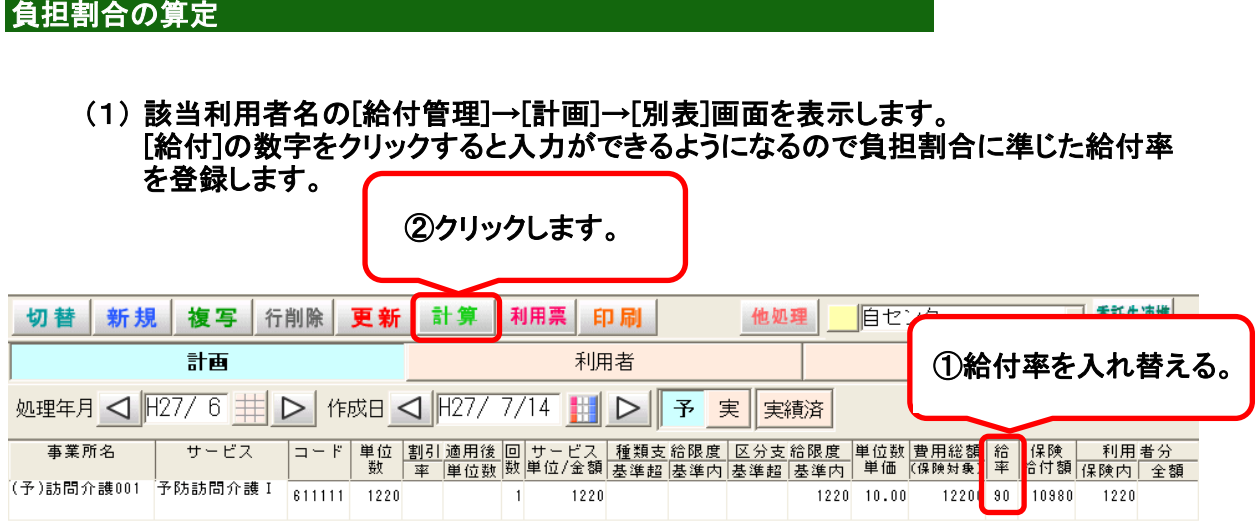

## (2) [計算]→[再計算]ボタンをクリックし、登録した給付率を反映します。

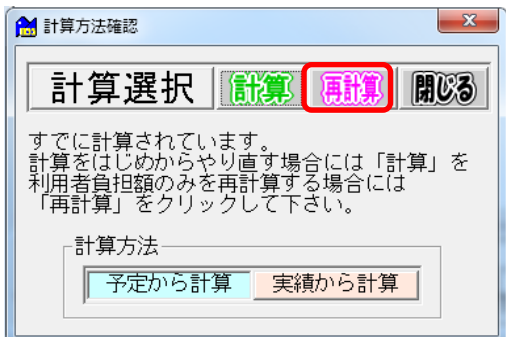

## (3) 給付率、及び保険給付額と利用者分保険内を確認します。

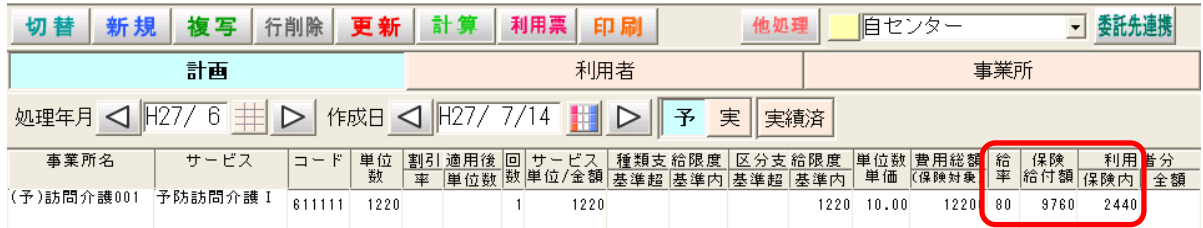